High Performance Computing: Tools and Applications

Edmond Chow School of Computational Science and Engineering Georgia Institute of Technology

Lecture 12

- $\blacktriangleright$  Many functions will create their own team of threads
- $\triangleright$  You usually *do not* want to call these multithreaded functions from a parallel region
- $\blacktriangleright$  If calling from a parallel region using all the cores, you usually want to set the number of threads to 1 (library function operates sequentially)
- $\blacktriangleright$  All functions are thread-safe
- **P** environment variable MKL\_NUM\_THREADS to set *maximum* number of threads used by MKL
- $\triangleright$  LAPACK is a FORTRAN multithreaded linear algebra library
- $\triangleright$  LAPACKE is the C interface to LAPACK
- $\blacktriangleright$  Function for computing a Cholesky factorization (of a symmetric positive definite matrix)

```
#include <mkl.h>
lapack int LAPACKE dpotrf(int matrix layout,
                           char uplo,
                           lapack_int n,
                           double *a,
                           lapack int lda);
```
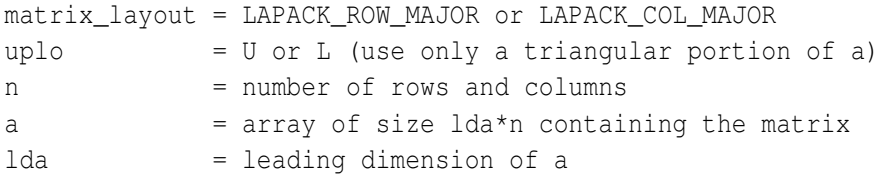

- $\triangleright$  For efficiency, you may want have rows/cols aligned on 64 byte boundaries (use lda for this)
- $\triangleright$  On output, the array a is overwritten by the Cholesky factor. Which factor is computed depends on uplo.
- $\blacktriangleright$  Return value  $0$  means success.
- $\triangleright$  Positive return value means a negative pivot was encountered.
- $\triangleright$  Negative return value means a parameter has an illegal value.

## **Example: compute**  $C = \text{alpha*op}(A) * \text{op}(B) + \text{beta*C}$

```
#include <mkl.h>
void cblas dgemm(const CBLAS LAYOUT Layout, // CblasRowMajor or CblasColMa
                 const CBLAS_TRANSPOSE transa, // CblasNoTrans or CblasTrans
                 const CBLAS_TRANSPOSE transb,
                 const MKL INT m, \frac{1}{2} and \frac{1}{2} c is m by n
                const MKL_INT n,
                 const MKL_INT k, \frac{1}{\sqrt{2}} inner dimension
                 const double alpha,
                const double *a,
                 const MKL_INT lda,
                 const double *b,
                 const MKL_INT ldb,
                 const double beta,
                 double *c,
                 const MKL_INT ldc);
```
## Read time stamp counter (Intel compilers)

 $\blacktriangleright$  High resolution timing could be performed using the rdtsc instruction

```
unsigned long int start, stop;
start = rdtsc();
...
stop = rdtsc();
```
- $\triangleright$  To measure how many ticks there are in a second, you could time sleep(1);
- $\blacktriangleright$  It is also possible to access the rdtsc instruction on Gnu compilers by inserting assembly instructions

```
#include <stdio.h>
#include <unistd.h> // sleep
void main()
{
    unsigned long int start, stop;
    start = rdtsc();
    sleep(1);
    stop = _rdtsc();
    printf("%ld\n", stop-start);
}
```
- $\triangleright$  Log onto the mic coprocessors and kill any of your runaway jobs.
- $\triangleright$  On joker, your uid on the host and on the coprocessors may be different, so you may have permissions problems. Try:

```
ssh mic0 pkill bd_mic
```
 $\triangleright$  To check your uid, run id on the host and on the coprocessor.